# **1** 强大的 **finsh shell**

# **1.1 FinSH** 的工程

新的 STM32 版本中, RT-Thread + FinSH 的工程如下

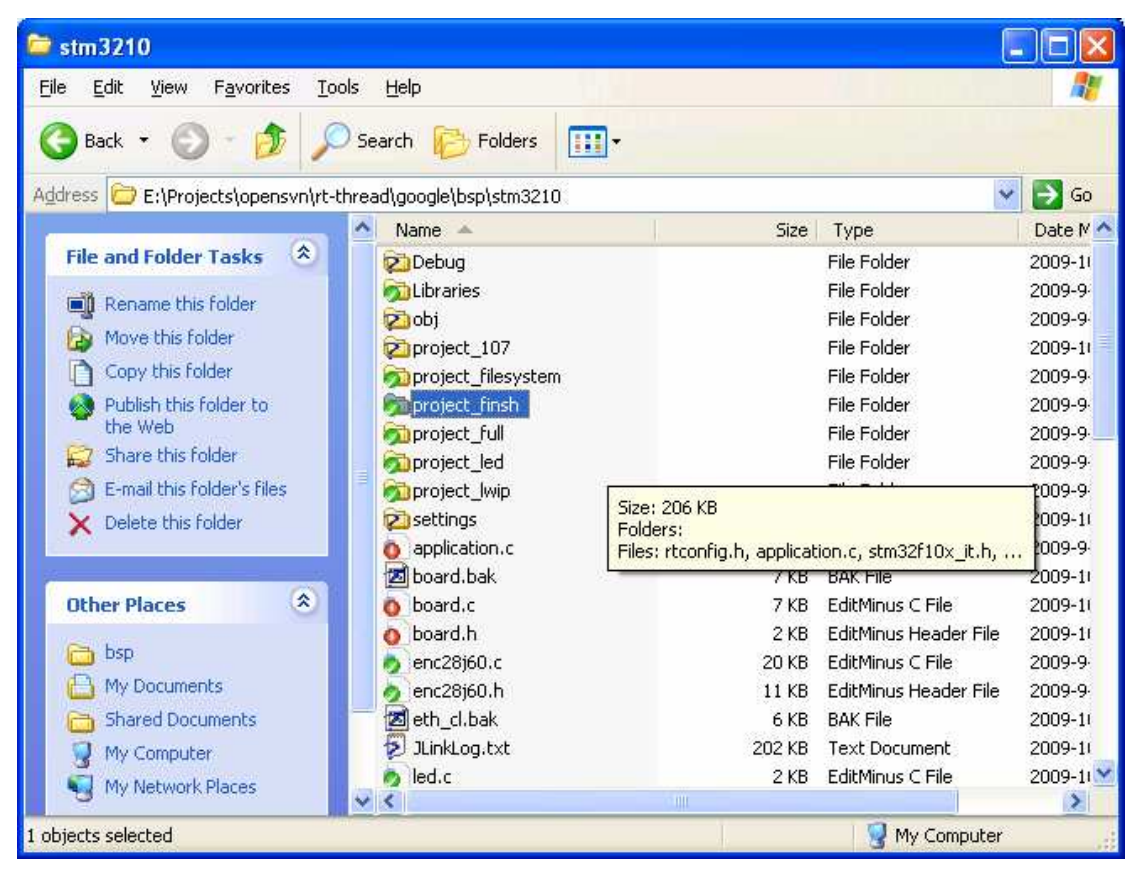

需要把project\_finsh 目录中所有文件都复制到 stm3210目录下,然后打开project工程。

编译下载运行后,它会在串口 1 输出 RT-Thread 的信息以及 finsh>>的命令行提示符, 以 等待用户的命令输入。

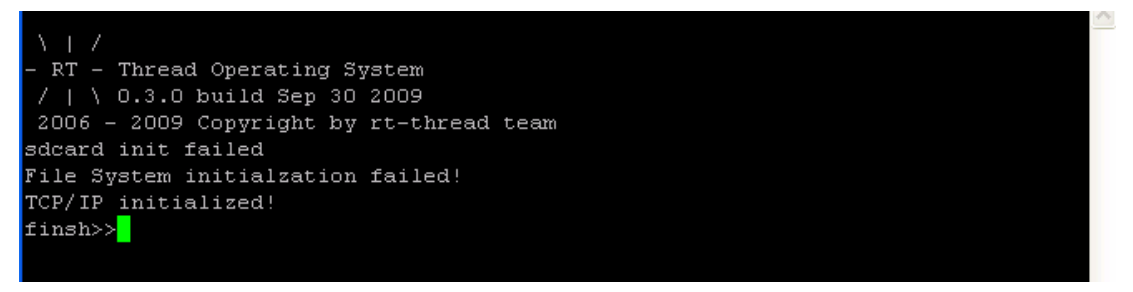

## **1.2 FinSH** 组件起因

通常,大家在接触 RT-Thread 时,都会以为这是一个最不重要的组件,可有可无,而且在 产品中也不会用到,用了还担心是否会对系统造成不必要的开销,甚至影响到系统的稳定性、 可靠性。

做为单片机系统的研发人员,可能大多使用 JTAG 来调试程序,出问题了就祭出仿真器的尚 方宝剑,似乎宝剑一出,任何前方的艰难险阻就会因难而解。只是有一类情况(而且这种情 况还是困扰系统稳定的最大的问题),问题出现的几率并不是 100%的,时间上非确定,环 境上非确定。例如一个系统存在内存泄漏,如何去确定它是否存在内存泄漏呢,难道等到内 存全部使用完了才发觉?

看看 RT-Thread + FinSH 的解决方式:(请选择 STM3210 分支中携带 finsh 的版本)

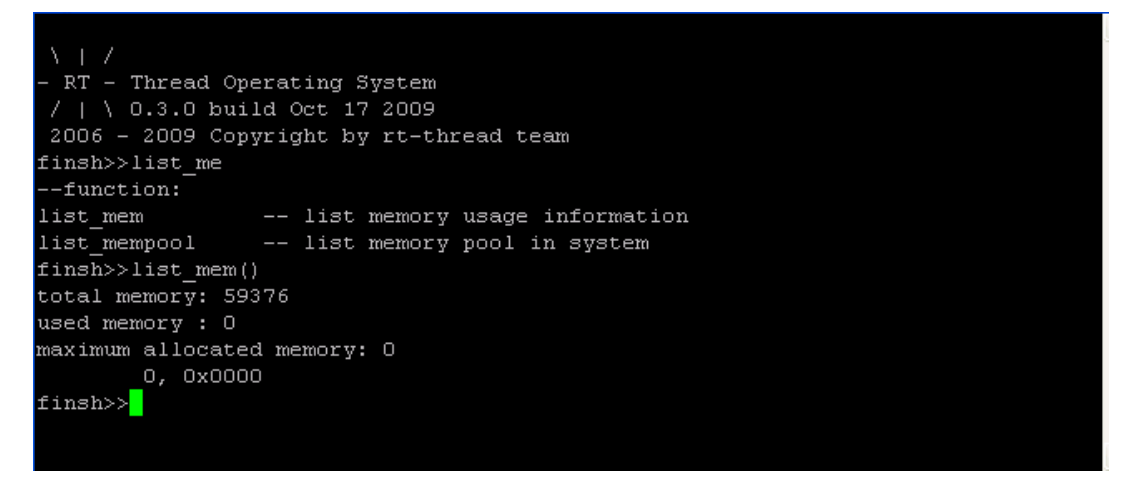

FinSH 最大的用处在于,在系统运行的时刻获取系统的信息,虽然信息的显示非常原始(通 过串口等输出字符串信息),但分析这些原始的信息却最能找到有用的信息。例如上面的 list\_mem()命令,显示的就是系统的内存占用状况:

total memory: 59376 used memory: 0 maximum allocated memory: 0

显示的信息包括: 总的可用内存,59376 字节 当前使用的内存,0 字节 历史中最大的分配内存,0 字节

再能够在线的执行一些命令后,如果怀疑系统中存在内存泄漏,过一段时间就可以再运行 list\_mem()命令以显示系统内存占用情况。如果 used memory 一直持续的增长,那么就 极有可能发生了内存泄漏。

FinSH 是一类非常特殊的 shell 系统, 即不类似于 DOS 的命令行用法, 也不类似于 UNIX

类的 sh 用法。而是一种看起来陌生而实际上非常非常熟悉的 C 语言模式:在命令行状态下, 一条命令相对于 C 中的一条语句。例如下面的语句: unsigned int \*gpiof\_bsrr; unsigned int \*gpiof brr; qpiof bsrr = 0x40011c10; /\* GPIOF 的 BSRR 地址 \*/ gpiof\_brr = 0x40011c14; /\* GPIOF 的 BRR 地址 \*/ \*gpiof\_bsrr =  $0x80$ ;  $/*$  Set Pin7  $*/$ \*gpiof\_brr =  $0x80$ ; /\* Reset Pin7 \*/

如果 GPIOF 做了相应的配置:

\*gpiof\_bsrr = 0x80,代表的是点亮连接在 PF7 上的 LED

\*gpiof\_brr = 0x80,代表的是熄灭连接在 PF7 上的 LED

我们让它在 finsh 下一条条执行:

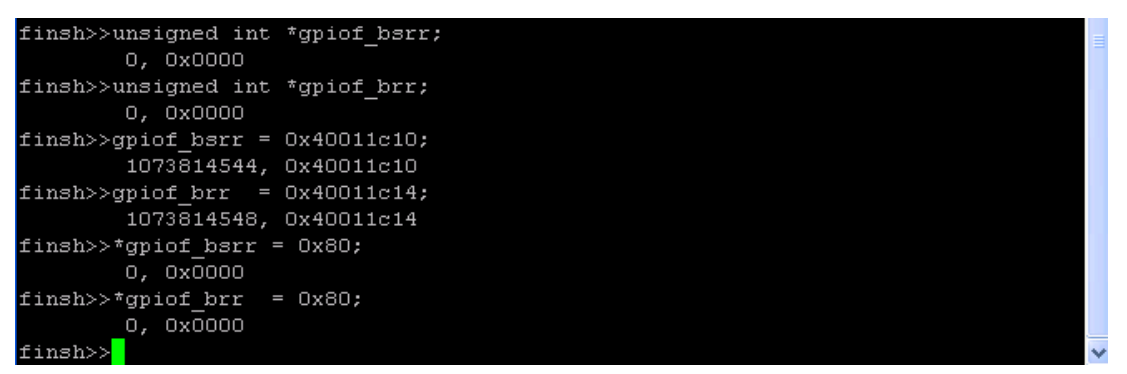

每条执行完,下面会打印出一系列的数字,这些代表的是执行这些表达式的结果,例如 qpiof  $brr = 0x40011c14$ ;

执行完会把 gpiof\_brr 的值显示出来,如果是一个函数,那么显示的是这个函数的返回值。 执行完后,PF7 上的 LED 也相应的点亮和熄灭。

#### **1.3** 获得在线帮助

先看看系统中默认存在哪些命令: 在 finsh>>提示符下输入 list()命令,将显示下面的列表

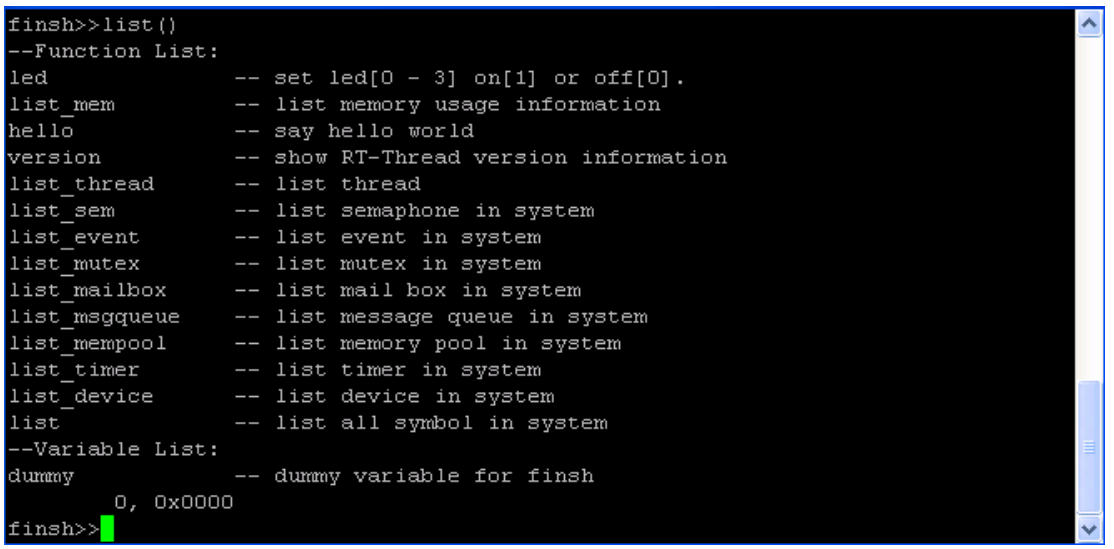

主要分两大类, Function List 和 Variable List, 分别对应系统中可以在 shell 下调用的函 数列表和变量列表。函数,例如 led、list\_mem、hello。变量,例如其中的 dummy。

#### **1.4 FinSH** 在 **STM32** 版本中新加特性

目前 RT-Thread 在 google svn 的版本添加了下面的新功能:

- 命令历史记录

通过上、下键,浏览历史命令,并把当前命令切换成相应的命令。切换后可以继续编辑命令。

- 自动完成 & 获得帮助

在输入一部分命令时,例如 list,继续输入 TAB 键,获得相应匹配的命令帮助,如果系统 中只存在唯一的命令,将自动补全后面缺少的内容:

```
- RT - Thread Operating System
 / | \ 0.3.0 build Sep 30 2009
2006 - 2009 Copyright by rt-thread team
sdcard init failed
File System initialzation failed!
TCP/IP initialized!
finsh>>list Tab->
--function:
list_date
                  -- set date
                 -- list memory usage information
list mem
list_mem<br>list_thread<br>list_sem
                 -- list thread
                 -- list semaphone in system
list_sem
list_event
                 -- list event in system
                 -- list mutex in system
list mutex
                 -- list mail box in system
list mailbox
list_msgqueue
                 -- list message queue in system
list_mempool
                 -- list memory pool in system
list_timer<br>list_device
                  -- list timer in system
                 <u>e s</u>
                     list device in system
finsh>>list_th Tab->
--function:
list_thread
                 - list thread
finsh>>list thread<mark>'</mark>
```
## **1.5** 添加用户命令

自动补全、历史记录帮助,C 语言风格的表达式输入,让 finsh 使用起来非常灵活。还有一 个,如何产生自己的命令。打开 led.c 看看最后的那个 led 函数:

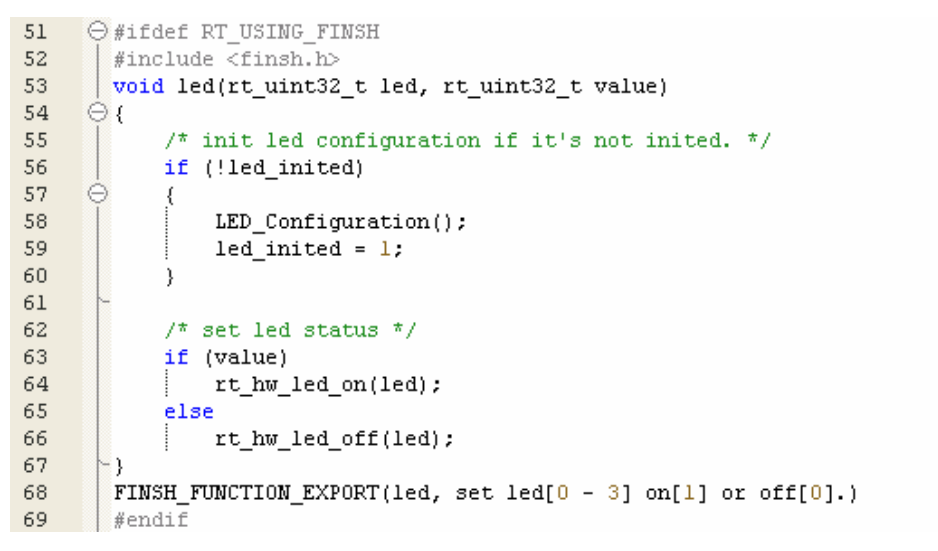

在使用 finsh 之前, 需要先包含 finsh.h 头文件。输出一个函数到 finsh 中, 需要用 FINSH\_FUNCTION\_EXPORT 宏定义,函数的参数自动从 shell 中获取, 但为了系统安全 性考虑,需要检查参数的值是否在可允许的范围内。